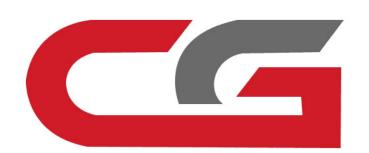

## Erase the TCU

CG-MB

Remove the car, remove the TCU, and connect according to the software wiring diagram

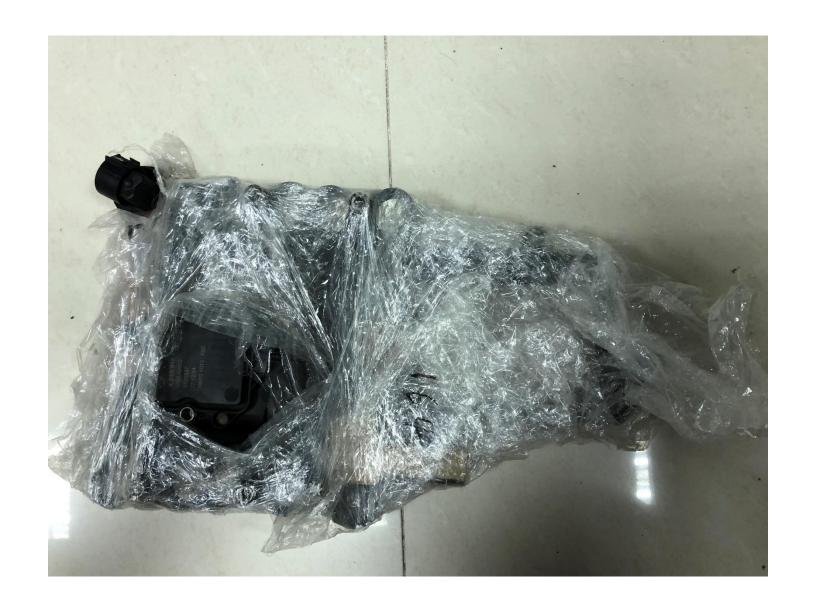

**Gearbox style** 

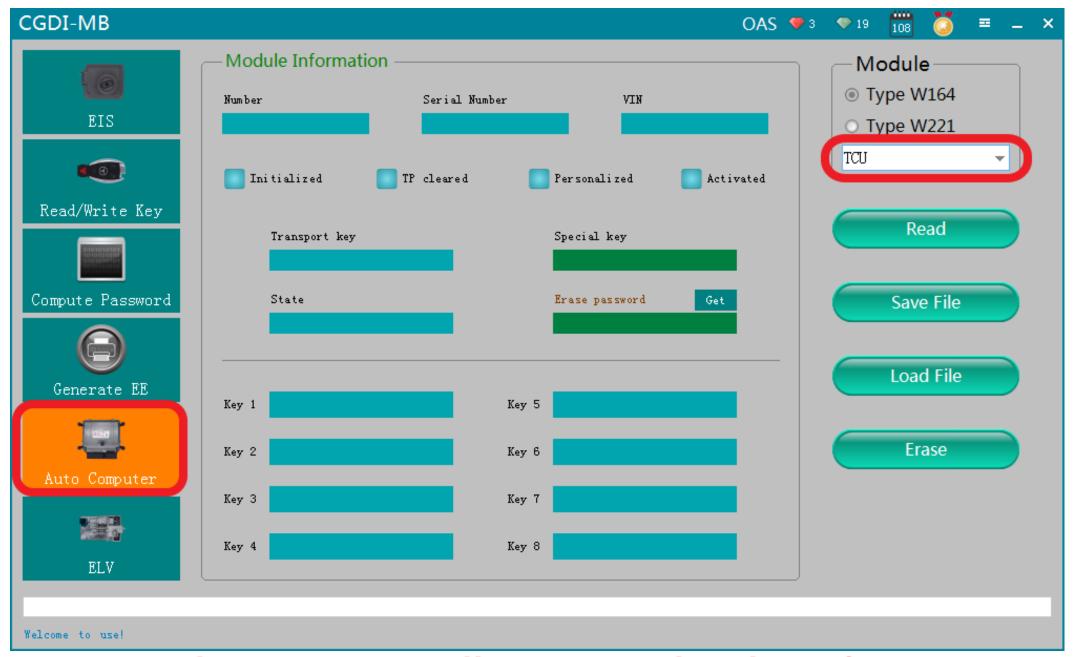

Enter the corresponding operation interface

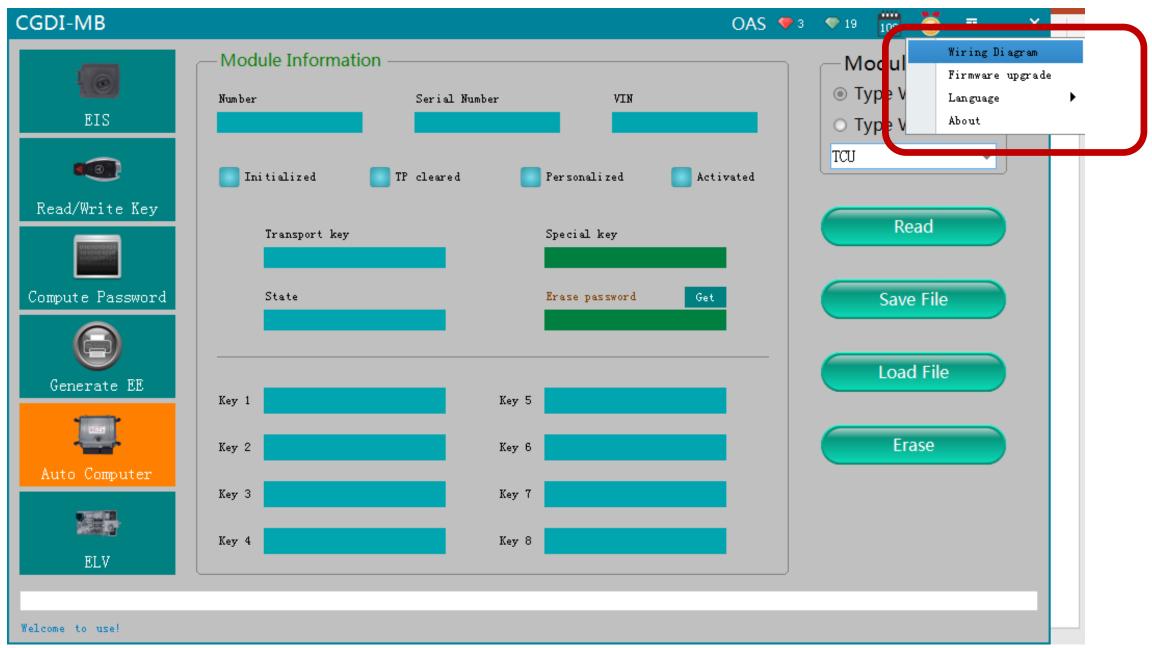

Software wiring diagram

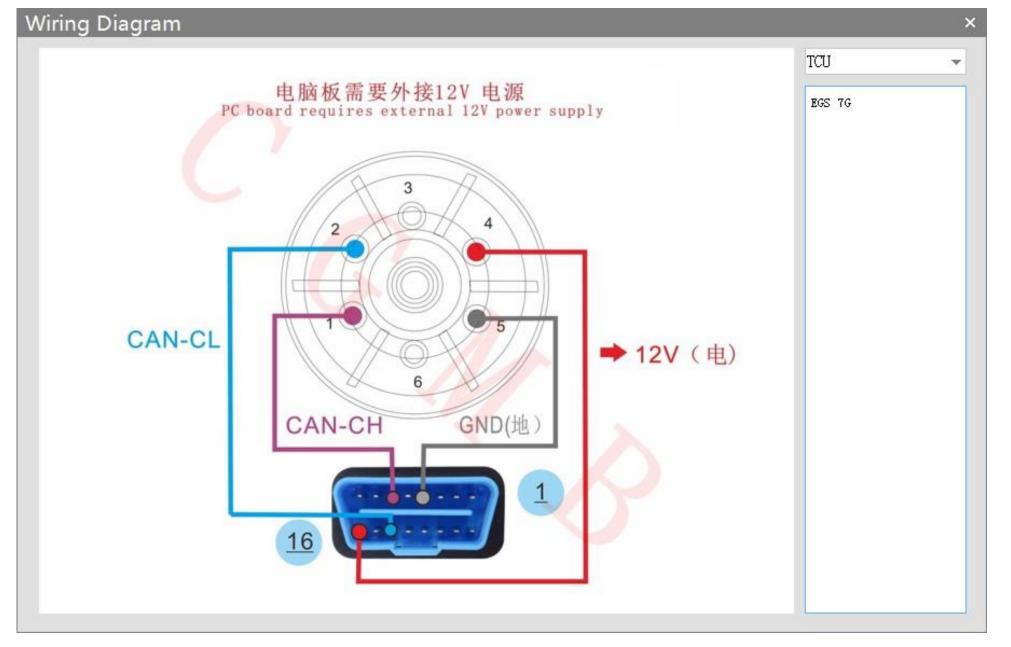

Software wiring diagram

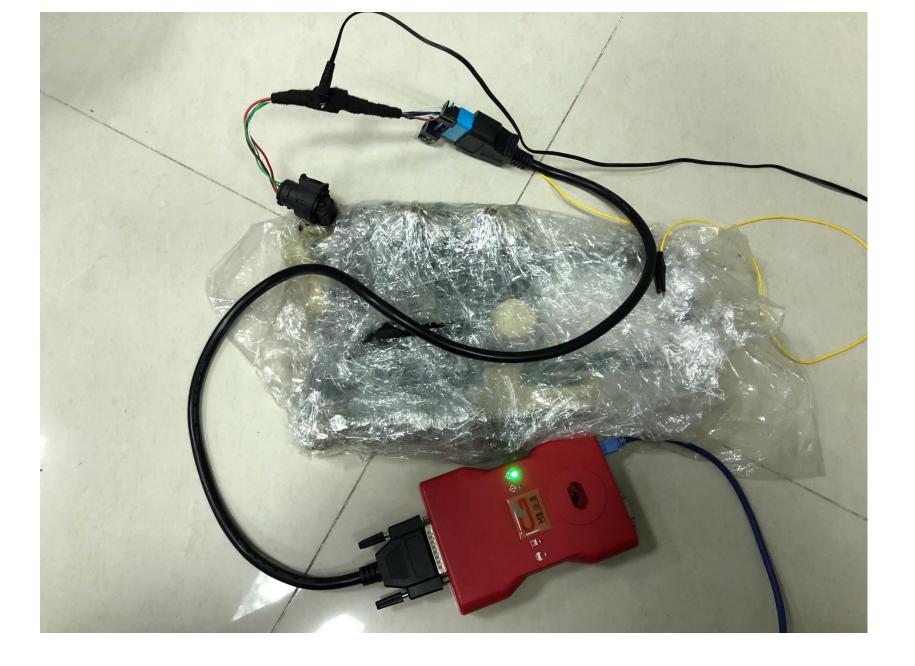

Physical wiring diagram

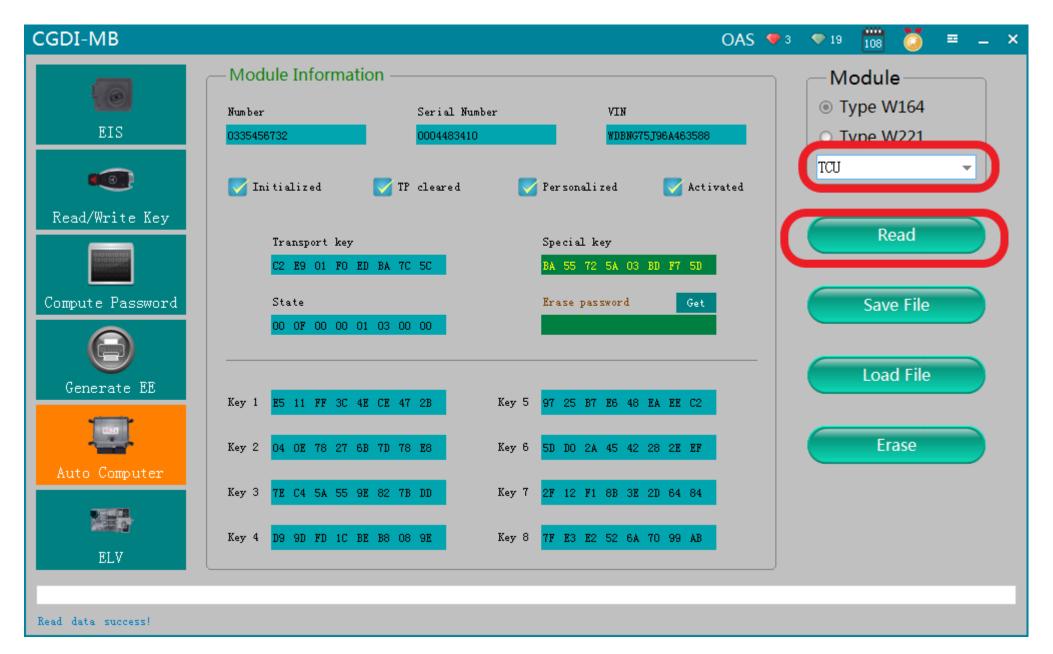

Click "read"

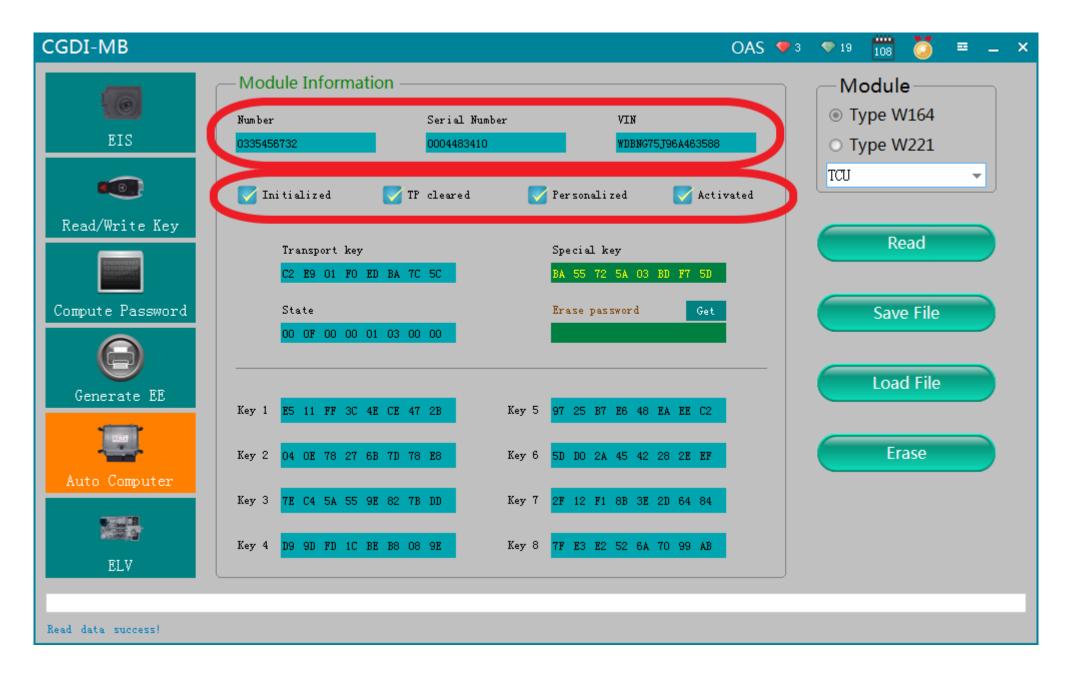

**Gearbox related information** 

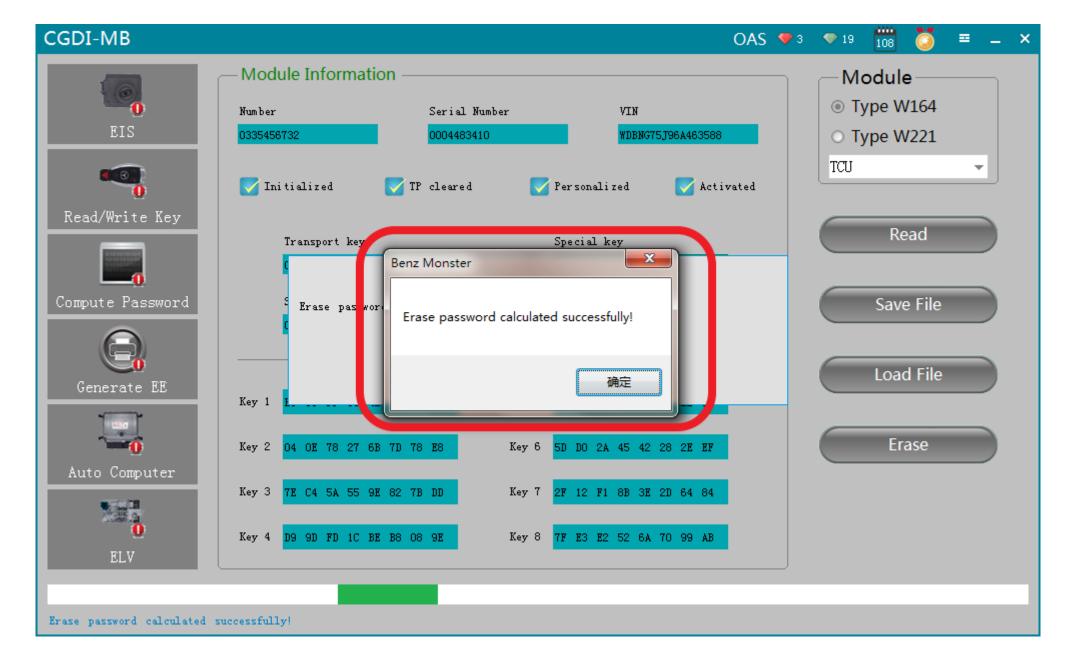

Click to get erase password, calculated successfully

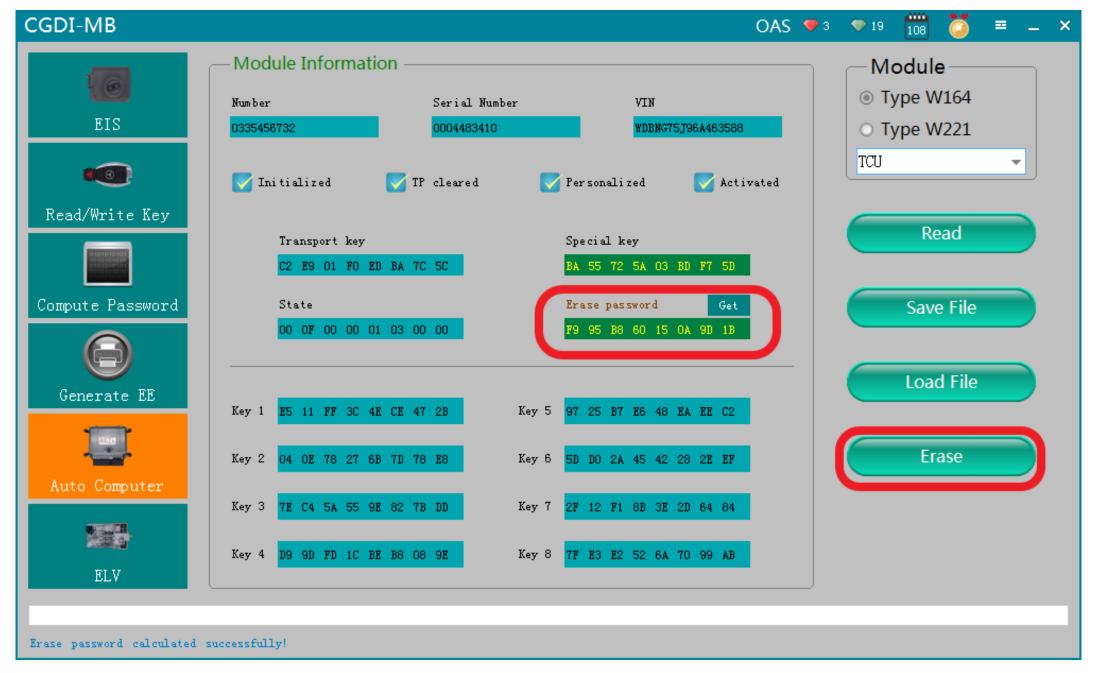

Get the password successfully, click "Erase"

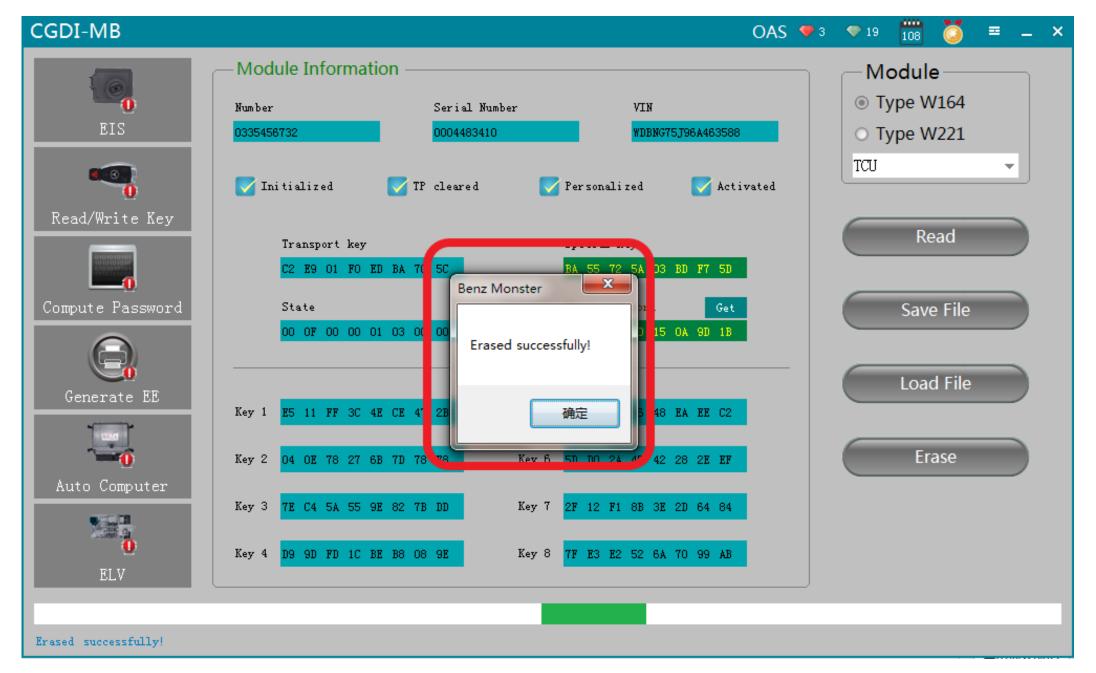

**Erased successfully** 

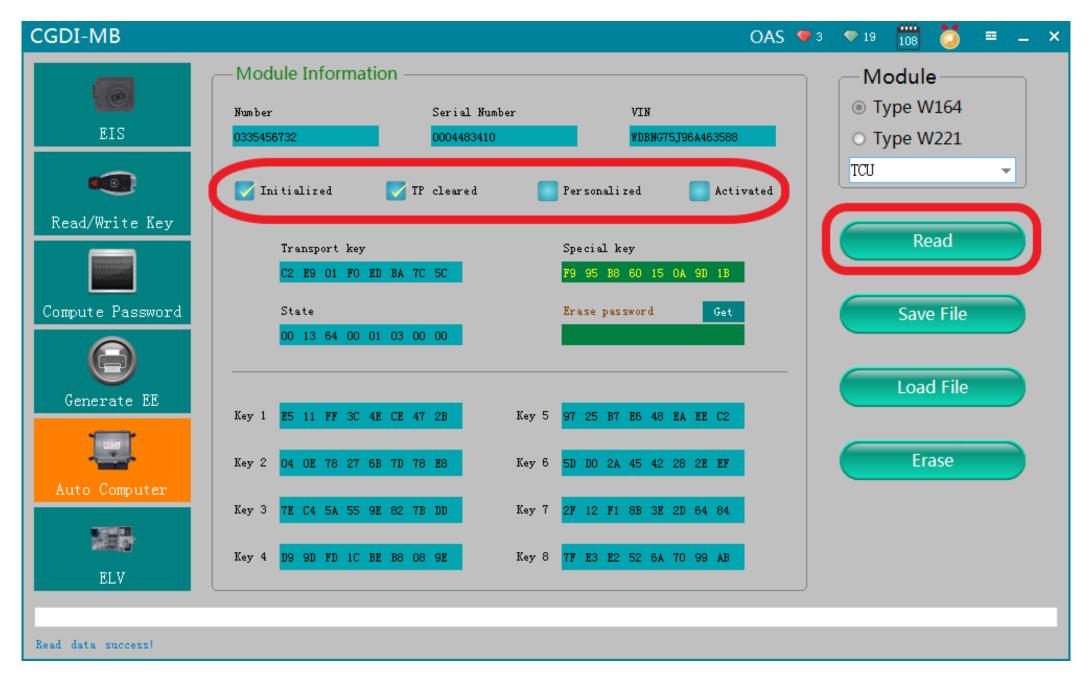

Click"Read" again, show it was erased